## **NAPLAN — Delivering**

Factsheet 26: Manage a test session

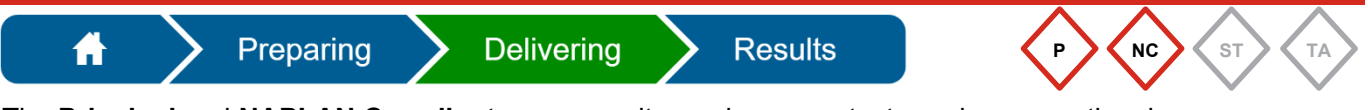

The **Principal** and **NAPLAN Coordinator** can monitor and manage test sessions once they have been **started**. They should check that all test sessions have been finalised each day.

The Principal and NAPLAN Coordinator can also perform the following tasks to assist the TA:

- allow a student's late entry
- pause and resume a test attempt
- pause and resume a test session
- reopen a test attempt and add more time
- unlock a test attempt
- finish a test attempt
- postpone a test attempt
- finalise a test session.

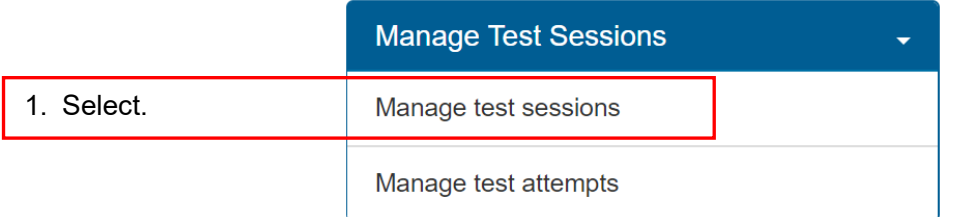

2. Select session from the dropdown list — the dashboard will reflect your selection.

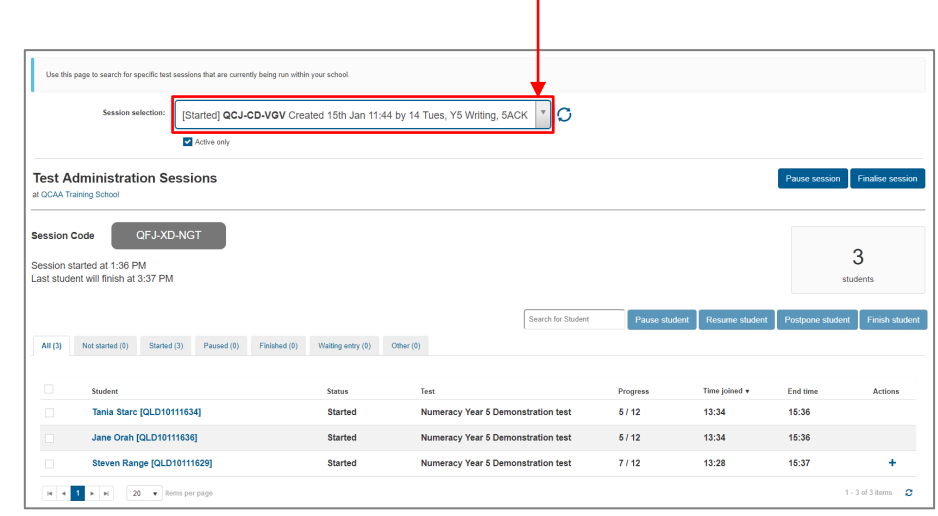

3. Use the dashboard functions to complete the required tasks.

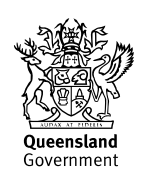

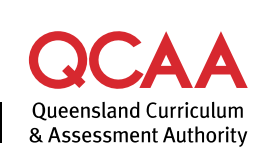

## **More information**

If you would like more information, please visit the QCAA website at [www.qcaa.qld.edu.au](http://www.qcaa.qld.edu.au/) and search for 'NAPLAN'. Alternatively, phone 1300 214 452 or email [naplan@qcaa.qld.edu.au.](mailto:naplan@qcaa.qld.edu.au)

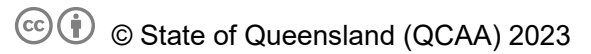

**Licence:** <https://creativecommons.org/licenses/by/4.0> **| Copyright notice:** [www.qcaa.qld.edu.au/copyright](https://www.qcaa.qld.edu.au/copyright) lists the full terms and conditions, which specify certain exceptions to the licence.

Other copyright material in this publication is listed below.

1. Assessment Platform screenshots have been accessed via [www.assessform.edu.au](http://www.assessform.edu.au/) and are used with permission of Education Services Australia (ESA).